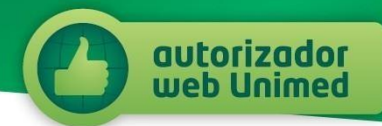

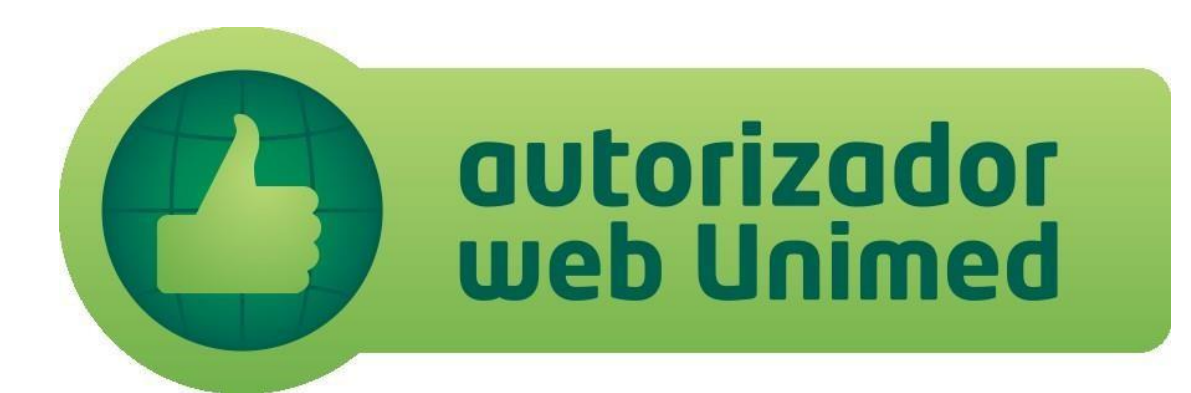

# **MANUAL DO CLIENTE**

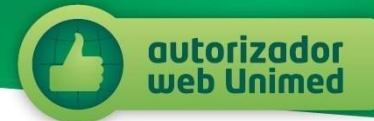

# **Unimed São José dos Campos**

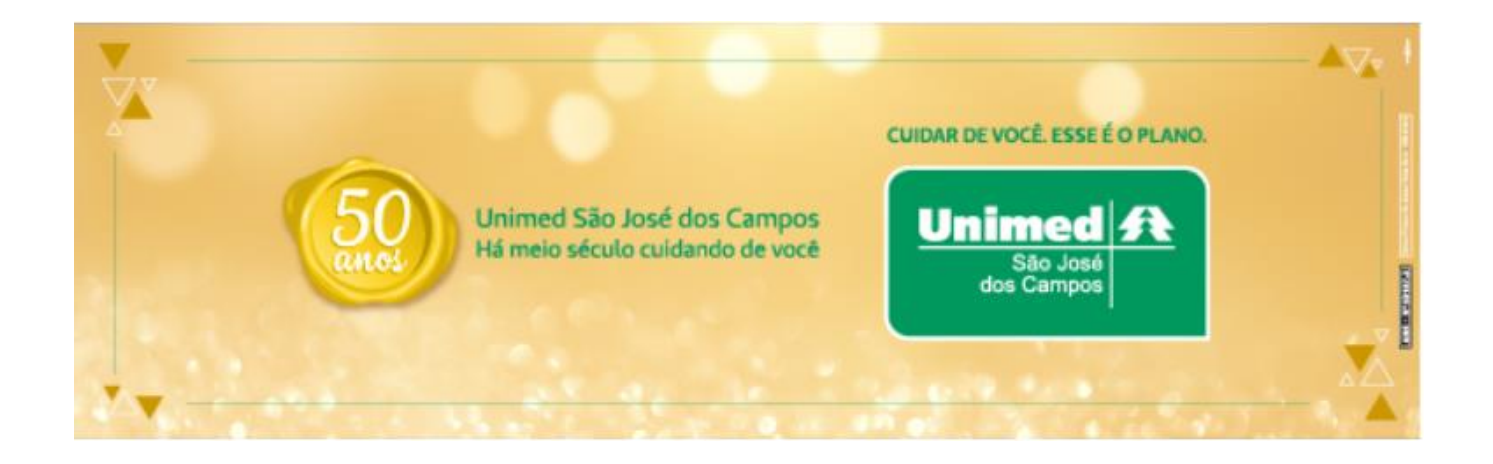

# **INDICE**

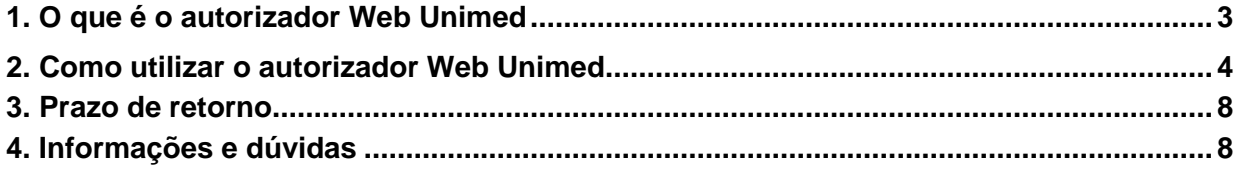

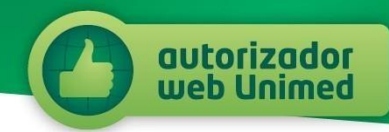

### **1. O que é o Autorizador Web Unimed.**

O autorizador Web da Unimed São José dos Campos é um serviço que tem como objetivo garantir comodidade e praticidade na autorização de guias médicas. Ele é uma ferramenta simples que permite que você realize o processo de autorização de suas guias sem sair de sua casa. Para utilizá-lo basta ter em mãos as guias que você deseja autorizar, um scanner ou máquina fotográfica digital, e sua carteirinha Unimed.

De uma maneira prática, você troca passos por alguns cliques e ganha mais tempo para a sua vida.

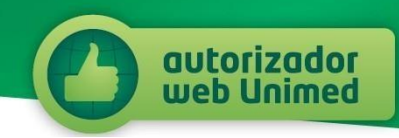

## <span id="page-3-0"></span>**2. Como utilizar o Autorizador Web Unimed.**

Para fazer uso do autorizador web Unimed basta seguir as orientações abaixo:

A. Digitalize sua guia através de um scanner ou câmera digital, de maneira que o documento fique legível;

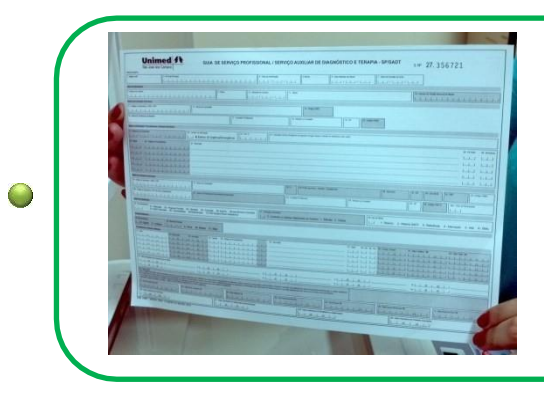

 $\bigcirc$ ∩ **Pegue a Guia Médica que deseja autorizar.**

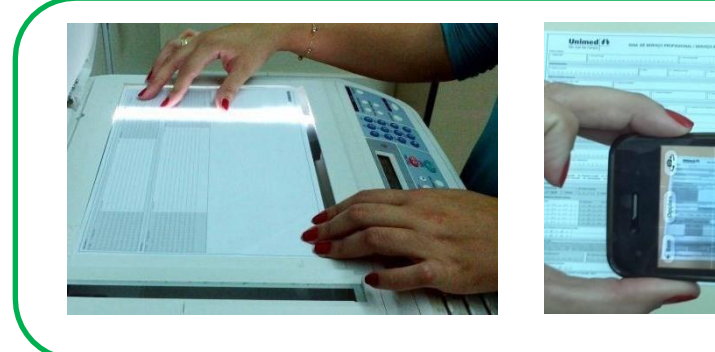

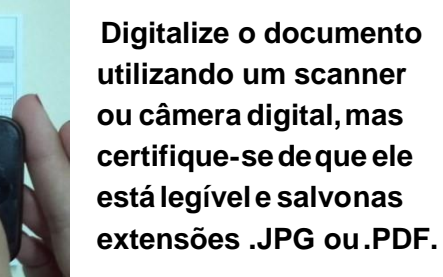

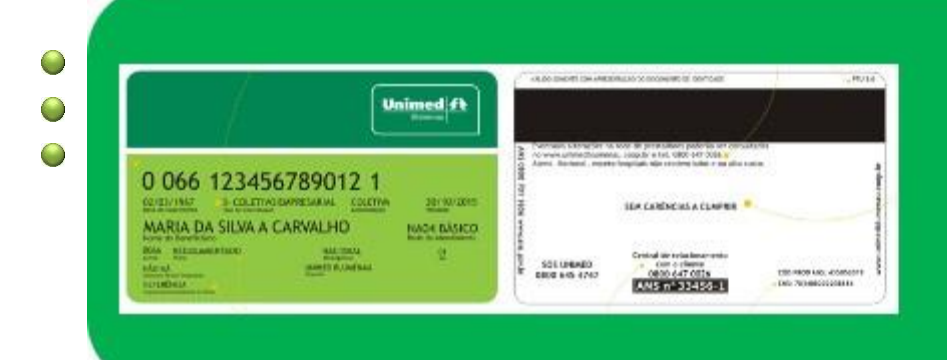

#### **Atenção**

Caso você NÃO seja cliente da Unimed São José dos Campos, digitalize também a frente e o verso da sua carteirinha.

Certifique-se que está legível e salvo nas extensões, .JPG ou .PDF.

# **Atenção, você deve realizar um processo para cada guia que deseja autorizar.**

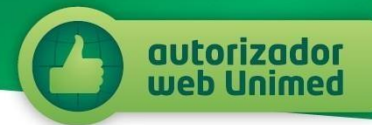

#### B. Acesse o site www.unimedsjc.coop.br. No menu Servicos/Ver todos

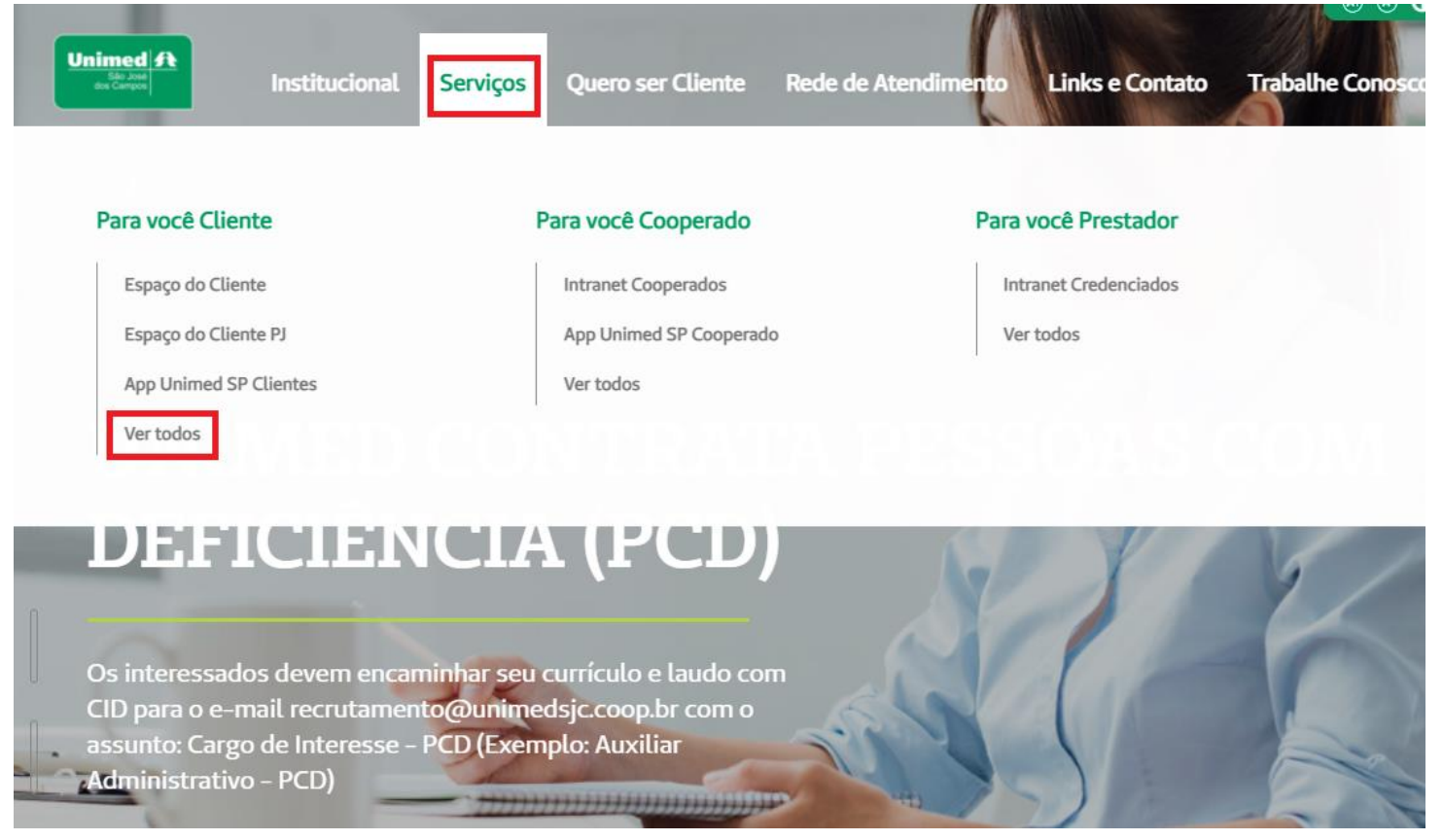

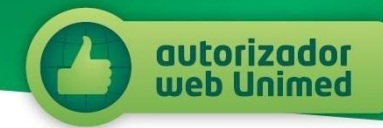

C. Na tela seguinte, clique em Autorizador Web (Cliente).

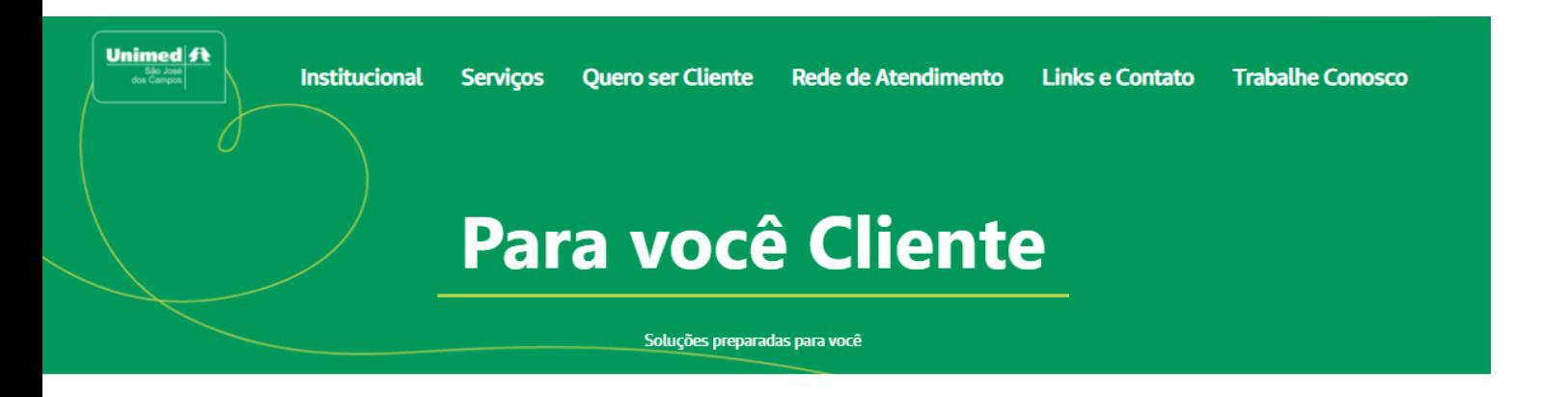

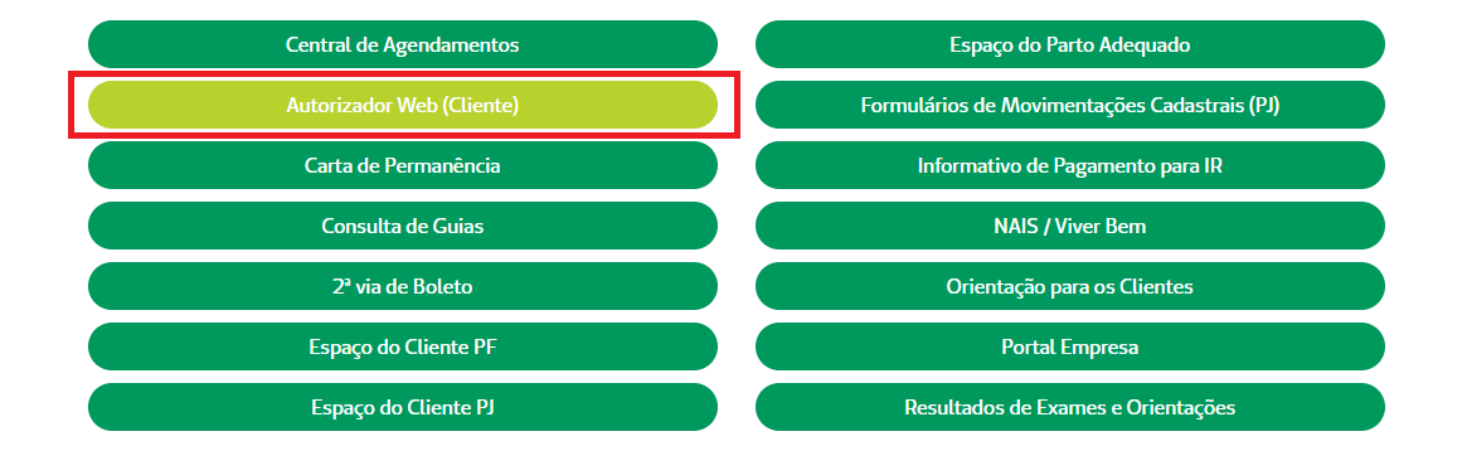

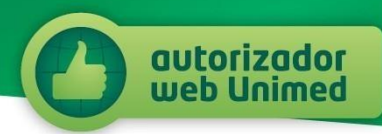

D. Sigas as orientações e preencha o formulário com as informações requeridas. Você irá anexar o arquivo digitalizado no campo "*Solicitação médica*".

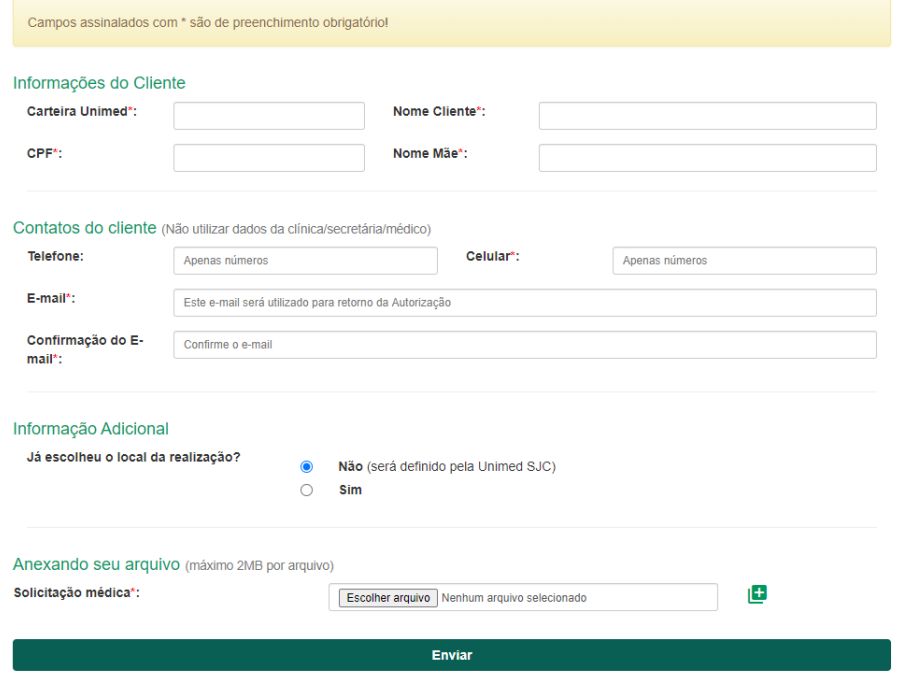

Se você não for cliente da Unimed São José dos Campos, após digitar o número de sua Carteira Unimed, mais dois campos surgirão. Nestes campos você irá incluir os arquivos digitais da frente e do verso do seu Cartão.

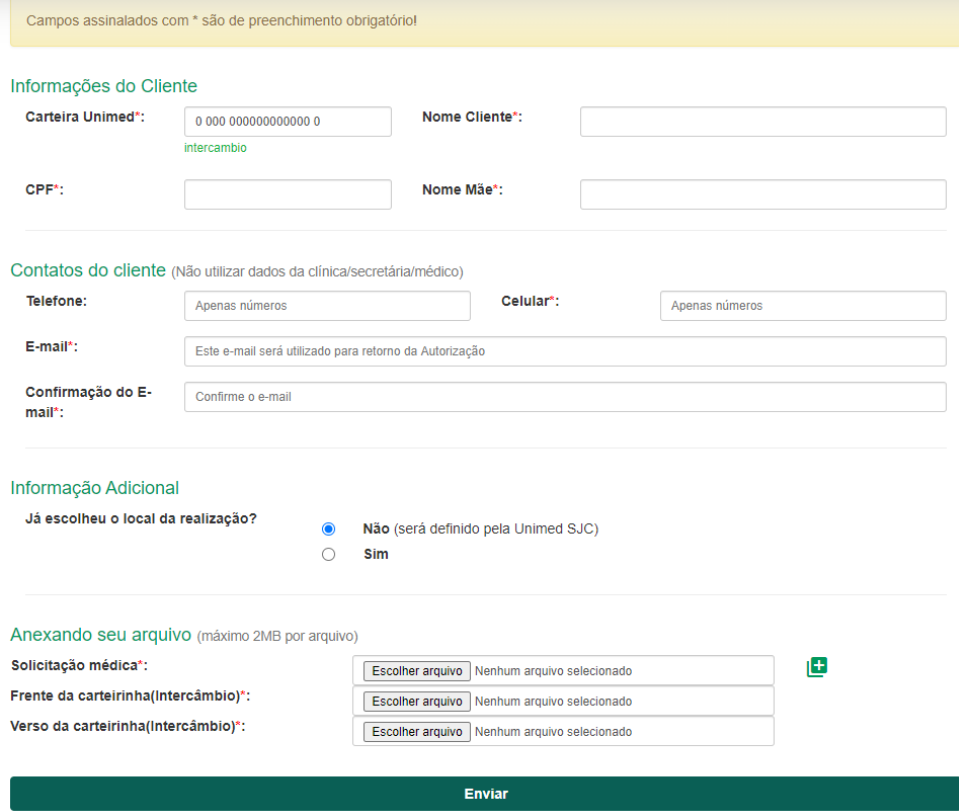

**Pronto, sua guia foi enviada para análise, sem você precisar sair de casa.** 

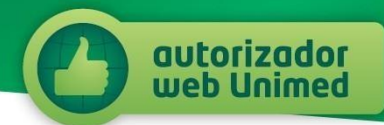

#### <span id="page-7-0"></span>**3. Prazo de retorno.**

A Unimed São José dos Campos dará um retorno sobre a aprovação de sua guia em até 10 dias úteis, através do e-mail cadastrado no momento do envio da guia.

*Importante: nos casos de autorização de Intercâmbio, o prazo acima pode variar em função do retorno da sua Unimed de origem.*

#### <span id="page-7-1"></span>**4. Informações e dúvidas.**

Se você ainda tiver qualquer dúvida em como utilizar o autorizador web, entre em contato com nosso Serviço de Atendimento ao Cliente, no telefone:

# **0800 727 4141**

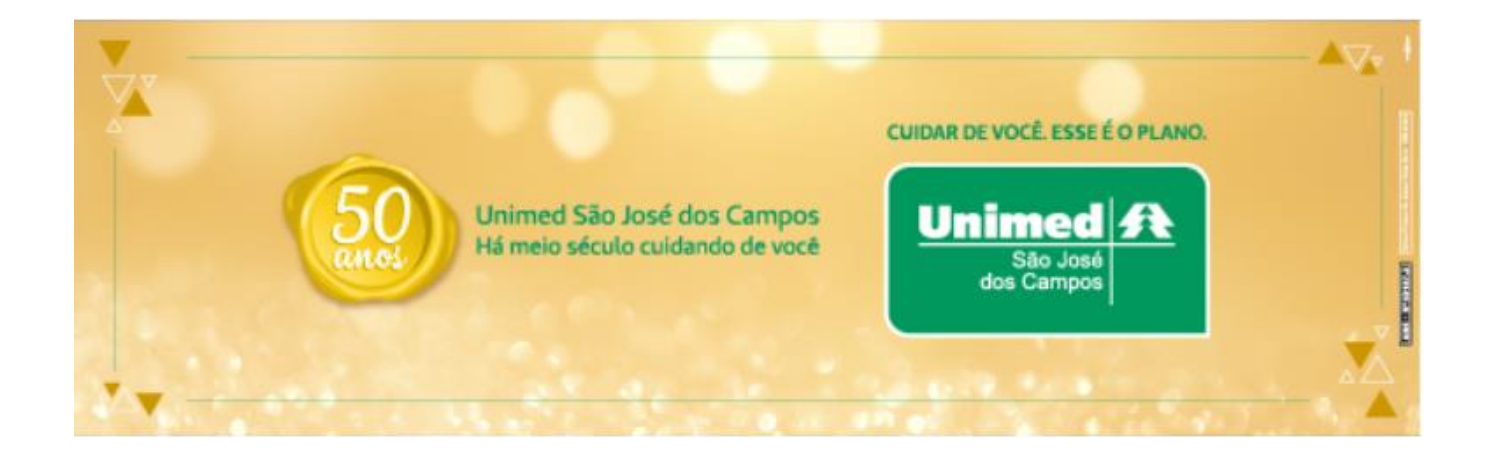